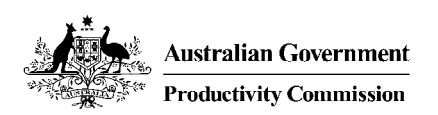

# FERTMOD: Software for making demographic projections under different fertility assumptions

*Technical Paper Ralph Lattimore June 2008*

*This publication is available in PDF format from the Productivity Commission website at www.pc.gov.au. If you require part or all of this publication in a different format, please contact Media and Publications (see below).* 

#### **Publications Inquiries:**

Media and Publications Productivity Commission Locked Bag 2 Collins Street East Melbourne VIC 8003

Tel: (03) 9653 2244 Fax: (03) 9653 2303 Email: maps@pc.gov.au

#### **General Inquiries:**

Tel: (02) 6240 3200 or (03) 9653 2100

#### **An appropriate citation for this paper is:**

Lattimore, R. 2008, *FERTMOD*: Software for making demographic projections under different fertility assumptions, Technical Paper, Productivity Commission, Canberra, June.

#### *The Productivity Commission*

The Productivity Commission is the Australian Government's independent research and advisory body on a range of economic, social and environmental issues affecting the welfare of Australians. Its role, expressed most simply, is to help governments make better policies, in the long term interest of the Australian community.

The Commission's independence is underpinned by an Act of Parliament. Its processes and outputs are open to public scrutiny and are driven by concern for the wellbeing of the community as a whole.

Further information on the Productivity Commission can be obtained from the Commission's website or by contacting the Media and Publications section on (03) 9653 2244 or email: maps@pc.gov.au

## **1.1 What is FERTMOD?**

*FERTMOD* is an Excel-based program that projects Australia's population, given assumptions about fertility, mortality, and net migration.<sup>1</sup> It is simple to use and requires little input from users. In many cases, users can simply enter one parameter to conduct experiments — but it also allows considerable flexibility in making demographic projections.

In most instances, users should be able to run the program in Excel without changing their Excel settings. However, in testing we sometimes found users encountered a message 'Can't find project or library'. In that instance, please see section 1.7 at the end of this document about how to solve this problem.

# **1.2 Purpose of the model**

The goal of the model is to indicate how changes in the model's demographic assumptions affect Australia's population and its age structure. FERTMOD uses the standard cohort component model. This is a deterministic model, which for given settings for mortality, net migration, fertility and a starting population, will exactly calculate future population numbers.

At this point, it is important to distinguish projections from forecasts.

### **Projections**

 $\overline{a}$ 

Projections do not aim to predict the future, so that there is no particular view that the underlying settings will be realised. In that sense, it is a demographic 'laboratory' that allows users to conduct 'what if' experiments. For example, what would happen were government to significantly increase migration intakes or to raise fertility through family policies? The outcomes of these experiments may inform policymakers about whether a given set of policies are sensible. That information will mean that those settings are not actually used, thus preventing the realisation of that projection. In its work on projections in its analysis of the

 $<sup>1</sup>$  The Commission has also developed a much more sophisticated projection tool, MoDEM, which</sup> allows users even greater control over their demographic scenarios, and which also projects key economic variables, such as labour force participation rates and GDP. However, because of its sophistication, this model is larger and requires more knowledge to run properly than FERTMOD. MoDEM and its documentation can be found on the Commission's website at www.pc.gov.au/research/commissionresearch/nationalreformagenda/modem.

 $\ddot{\phantom{0}}$ implications of population ageing, the Productivity Commission (2005) gave an analogy to this. A large rock is lying on a rail track and 10 kilometres away a train is hurtling towards a collision. The projection is that the train will crash, with all of its tragic consequences. The forecast, taking account of this projection, is that the train will stop and the rock removed from the tracks. No collision occurs. The lack of realisation of the projection is not a fault of the method, but in this context, an obvious strength.

It is important to undertake projections over a long horizon to identify 'steady-state' outcomes (when the age structure and population growth has stabilised). Hence, FERTMOD is a long-run model, which provides projections on a year-by-year basis to 2251. The likelihood of realising projections as far forward as 2251 is obviously low. This is because the economic and social circumstances are likely to be fundamentally different from today, altering the mortality, net migration and fertility settings underpinning these projections. Nevertheless, the projections show what *would* happen were the government to preserve its policy settings over the long run, and this can usefully indicate their sustainability and realism. For example, a very substantial increase in family policy might raise fertility above replacement levels to 2.2 babies per woman. With net migration of say, 170 000 per year, population growth and long-run population numbers would be very high. This might suggest that the policy settings underpinning the high fertility or/and net migration could not realistically be sustained.

### **Forecasts**

Forecasts attempt to predict what will actually transpire – taking into account future government policies (for example, migration policy). Accurate forecasts of population numbers can only be made over relatively short horizons. Users can employ FERTMOD to produce such forecasts if they are confident about the accuracy of their underlying assumptions about mortality, fertility and migration.

Even in the presence of uncertainty, FERTMOD can indicate some likely bounds on Australia's future demographic characteristics by undertaking scenario analysis. For example, users may be reasonably certain about the likely maximum and minimum life expectancy outcomes over the next fifty years, and can then see, for given fertility and migration settings, what this implies for Australia's future age structure. These are not point forecasts, but they can enable users to test whether certain qualitative outcomes are likely or not – such as the probable magnitude of population ageing. Judicious use of scenario analysis of this kind can emulate some of the advantages of stochastic forecasts.

**<sup>4</sup>** FERTILITY TRENDS

#### $1.3$ **1.3 The model's options**

The model is relatively flexible. Users can specify:

- long-run total fertility rates (which, by definition, are also completed fertility rates);
- life expectancy of males and females (separately);
- net migration levels;
- the transition periods to these long-run values;
- the shape of the age distribution of fertility; and
- whether net migration is endogenous. In this case, users specify a long-run population target and then net migration levels adjust to achieve that target (given all other demographic assumptions). This is an appropriate experiment where governments alter migration policy to achieve a sustainable long run population.

### **1.4 How to use the model**

On opening the FERTMOD excel spreadsheet, there are two (default) worksheets.

### **The 'Start' worksheet**

The most important sheet is the Start worksheet, and this is the one that the program opens in. (The other worksheet – the Input worksheet – is described later, but most users need never look at it.)

The Start worksheet (figure 1.1) serves two purposes:

- It *documents* the key inputs that feed into the experiments (the 'key inputs' part of the sheet) and results of each experiment (the Key Results area of the sheet, including the long-run age-specific fertility rates and a graph showing how they have changed); and
- Through the 'Click here to Start' button, it provides the entry point to the model – where users can specify the parameters they wish to use and the form of outputs generated by the model.

#### Figure 1.1 **The Start worksheet**

#### **The top part of the sheet**

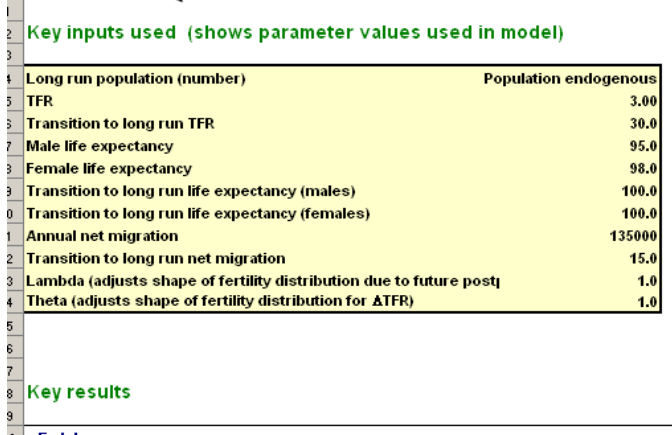

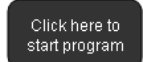

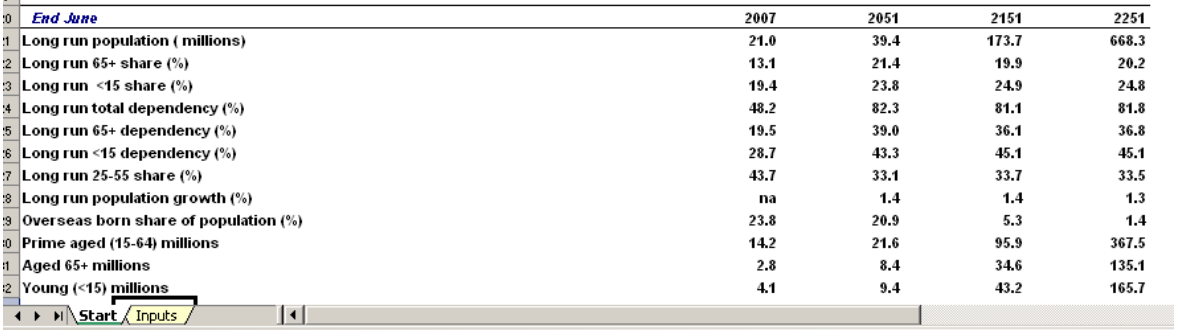

#### **The bottom part of the sheet**

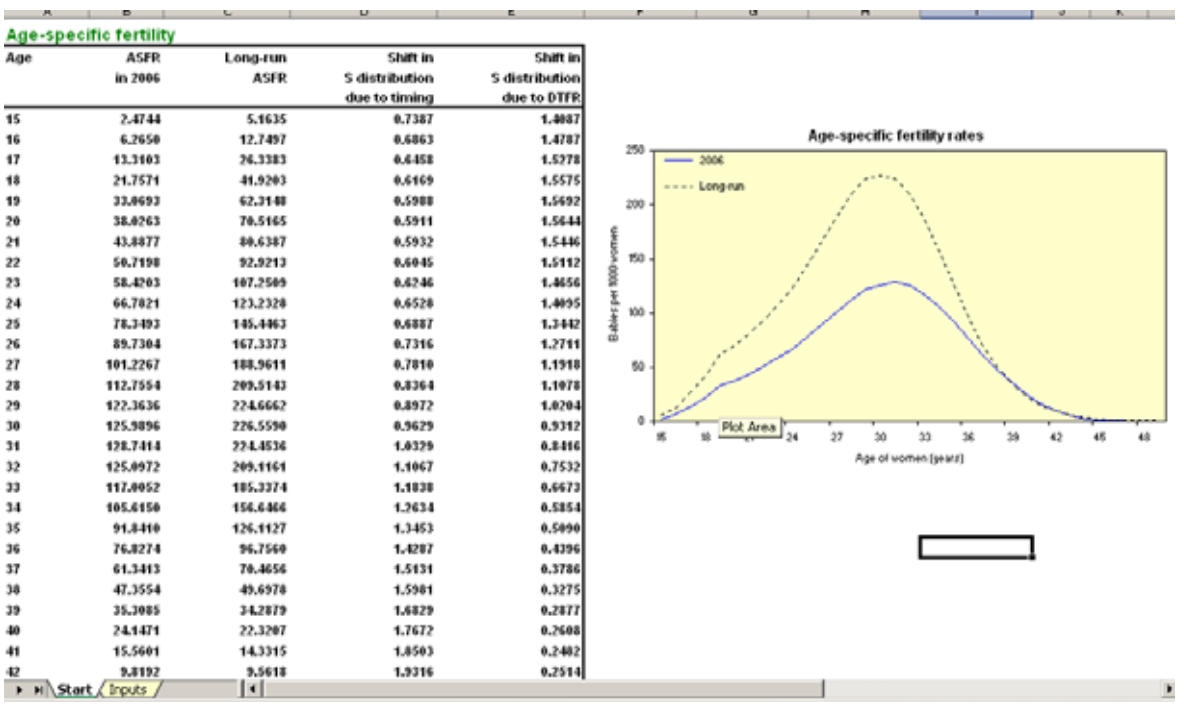

 $\overline{a}$ On clicking the 'Click here to Start' users see a variety of model options (figure 1.2).

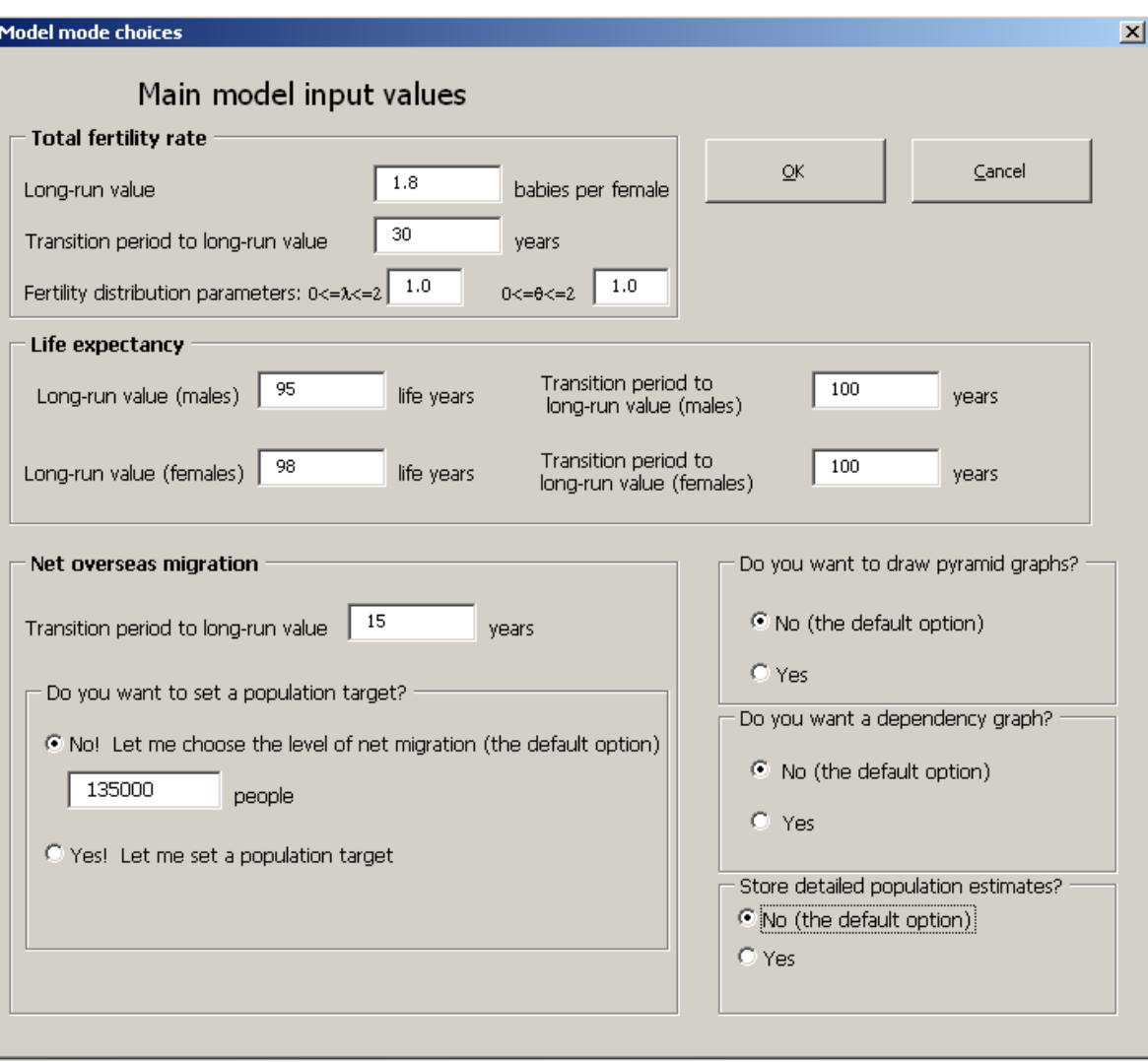

Figure 1.2 **Setting model options** 

The form has default settings for all of its options, making it easy for users to select just one option, while retaining other settings at their default values. For the purposes of this fertility project, the key option is the long-run value of the total fertility rate. Most of the other options are self-evident, giving options for setting life expectancy, net migration (inwards) and the length of transition periods to the long-run settings.

There are several output options. The default option is the minimalist one. It produces the 'key results' shown in the Start form and no other results. The program runs almost instantaneously when this minimalist option is selected.

 $\overline{a}$ However, sometimes users may want more detailed data. The particular options are:

• *'Do you want to draw pyramid graphs?'*. If yes, this will provide a sheet with graphs of the share of the population by age (so-called 'pyramid' graphs). (A sample of part of the output is shown in figure 1.3). It will also provide the data underlying these graphs. The graphs and data are provided for 2007, 2051, 2101, 2151 and 2251.

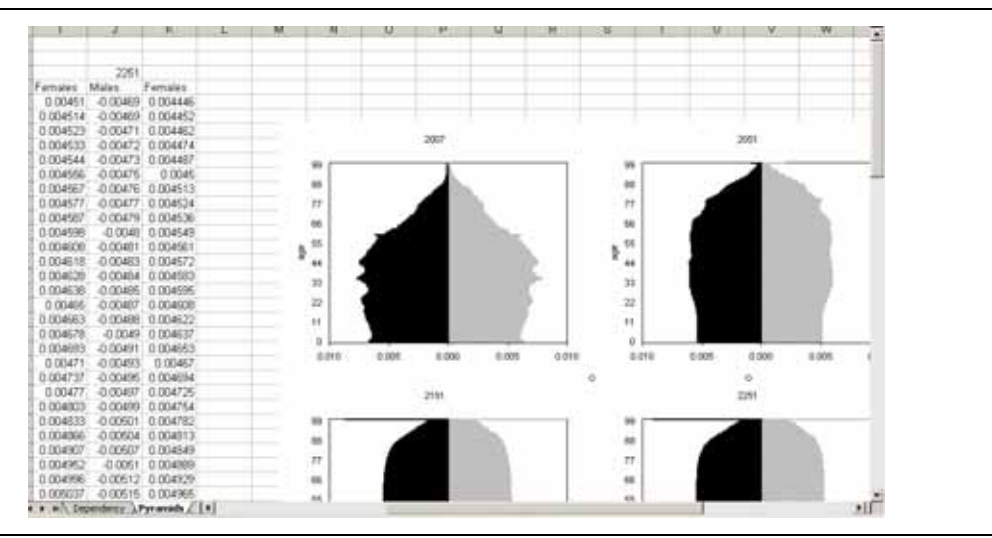

#### Figure 1.3 **Pyramid graphs in FERTMOD**

- *'Do you want a dependency graph?* If yes, this will produce a graph of so-called 'dependency' ratios from 2007 to 2251 (A sample is shown in figure 1.4.) Dependency ratios are ratios of various population age groups (0 to 14 and 65+ years) to the population in which workforce participation rates are highest (15 to 64 years). The term 'dependency' need not imply that particular people in these young or old populations are financially or otherwise dependent. But it nevertheless will indicate the relative numbers of people who are intensively engaged in labour markets.
- *'Store detailed population numbers?'* If yes, this will provide year by year data on population numbers by age and gender, and also life expectancies for each year.

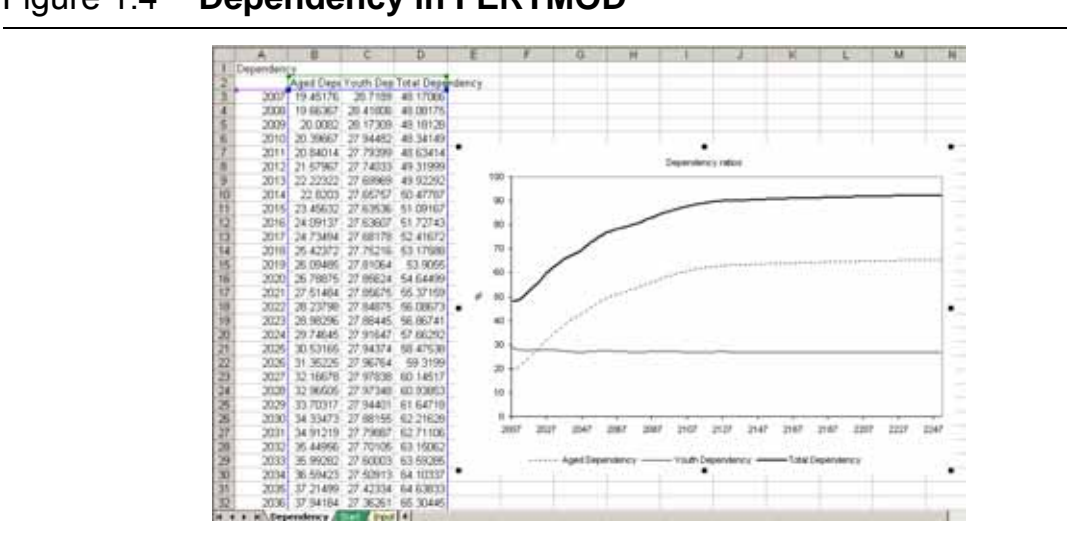

Figure 1.4 **Dependency in FERTMOD** 

#### **Documenting some key inputs: the 'Input' worksheet**

The 'Input' worksheet is a less important sheet, whose role is only to document the key input data. These data are common to all projections. Users should not change these data unless they wish to update the base numbers. If they wish to do so, the relevant cells should be unlocked by removing worksheet protection — available under the 'tools' menu in Excel. We do not recommend this for most users.

The worksheet includes by initial population numbers, death probabilities  $(Q_{x,t})$ , net migration flows, the current stock of Australians born overseas, and the change in mortality given by  $log(Q_{x,2050}) - log(Q_{x,2004})$  from the ABS B series projections all by age and sex. The worksheet also shows the most recent age-specific fertility rates.

# **1.5 Model construction**

The standard features of the cohort-component model are well documented (for example, in PC 2005). However, it is important to indicate how FERTMOD:

- determines future age-specific fertility rates;
- translates life expectancy settings into  $Q_x$  over time; and
- estimates net migration levels to achieve a given population target, where net migration is endogenous rather than exogenous in the model.

### **Age-specific fertility rates**

Empirically, increases or decreases in the total fertility rate (TFR) do not scale up or down the existing age-specific fertility distribution, but change the shape of the distribution. Accordingly, decreasing TFRs have usually resulted in much bigger shifts down in age-specific fertility rates for young women than in older women. In some countries, the age-specific fertility rates of the latter have often risen as women have postponed fertility.

As an illustration, Italy (a low fertility country) and France (a high fertility country) provide revealing contrasts, with quite different distributions of their age-specific fertility rates (ASFRs) (figure 1.5). It is clear from the distribution of age-specific fertility rates that older Italian women have fertility rates similar to French women at those ages. However, younger Italian women have fertility rates much lower than do their French counterparts. Consequently, older women account for a greater share of total fertility in Italy (the right-hand panel of figure 1.5). The age-specific fertility share distribution (the S distribution) for a low TFR country shifts to the right.

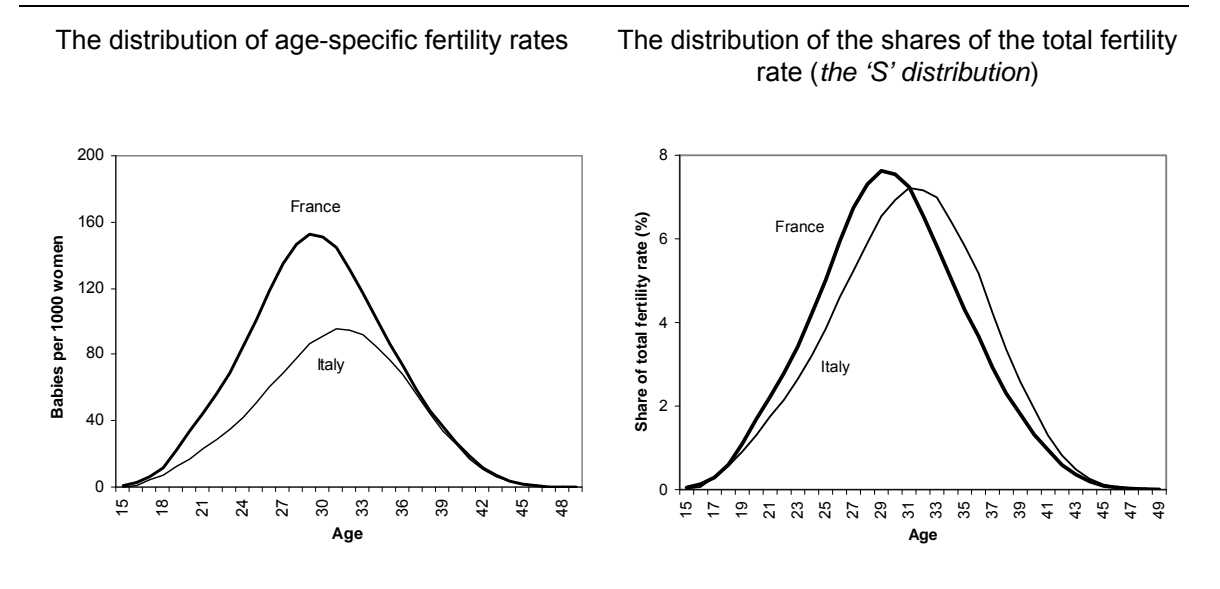

### **Figure 1.5 Italian and French age-specific fertility**

**a** Italy is for 2005 and France for 2006. Italy had a TFR of 1.32 and France a TFR of 2.004. *Data source:* Eurostat data for Italy and France.

Changing patterns in the timing of children also affect the S distribution, even when the total fertility rate stays the same. For example, Australia's S distribution moved significantly to the right from 1995 to 2006 (as the role of older women in childbearing increased), although the TFR was about the same (figure 1.6).

 $\overline{a}$ So in modelling the future S distribution (and its associated age-specific fertility rates), it is important to take account of the likely continuation of these timing effects, as well as the separate impact of changing TFRs.

#### Figure 1.6 **Australia's age share of fertility is shifting towards older women**

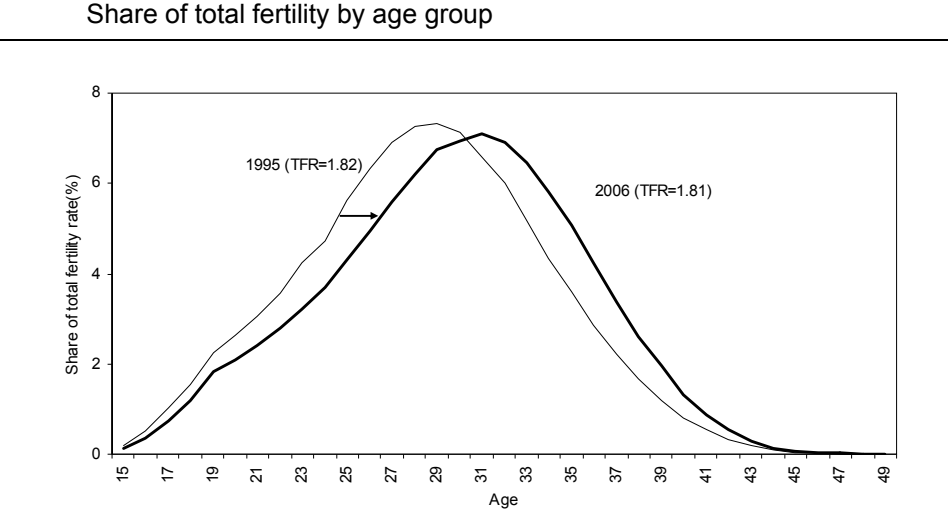

*Data source:* From unpublished data provided by the ABS (based on *Births, Australia,* various issues, Cat. No. 3301.0).

This is achieved in several steps in FERTMOD.

#### *The first step: timing effects*

In ABS projections of future age-specific fertility rates, the S distribution shifts rightwards as in figure 1.6 (ABS 2006). This shift can be depicted by the ratio between the two S distributions (R):

$$
R_{age} = \frac{ASFR_{age, 2018} / (1000. TFR_{2006})}{ASFR_{age, 2004} / (1000. TFR_{2004})} = \frac{ASFR_{age, 2018}}{ASFR_{age, 2004}} \times \frac{TFR_{2004}}{TFR_{2006}}
$$

where the ASFR is the age-specific fertility rate and TFR the total fertility rate. The ABS provides the data for calculating  $R_{\text{age}}$ , but only for five-year age groups (figure 1.7).

#### Figure 1.7 **The shift in the age share of fertility to 2018**  ABS population projections**a**

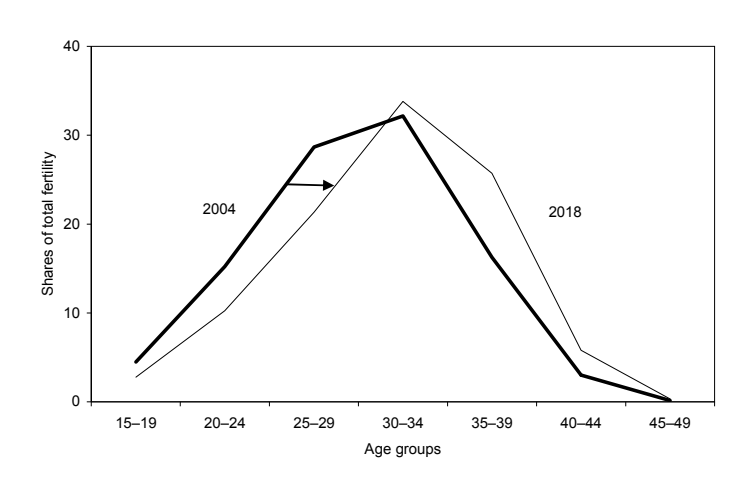

**a** 2018 is the long-run in the ABS projections in that after that time, the distribution no longer alters. *Data source:* ABS 2006.

In order to interpolate the value of  $R_{\text{age}}$  for all ages between 15 and 49 years, we ran a regression of  $R_{\text{age}}$  on age, age<sup>2</sup> and age<sup>3</sup>:

$$
R_{age} = 1.0 + \lambda \times \{2.338288 - 0.308566 \text{ age} + 0.0103884 \text{ age}^2 - 0.00009140508 \text{ age}^3\}
$$

 $R_{\text{age}}$  provides a close approximation to the observed ABS value of R, as shown in figure 1.8. It is used in FERTMOD to determine the long-run impact of timing effects on the S distribution, independent of any effects on that distribution arising from changes in the TFR.

 $\lambda$  is a parameter such that  $0 \leq \lambda \leq 0$ , which allows users to determine how much weight they wish to give to shifts in the S distribution due to timing changes in the TFR. If  $\lambda = 0$ , any shift is disregarded. With  $\lambda = 1$  (the default), the full impact of changes to the S distribution arising from timing are taken into account. Users can specify amounts between 0 and 1 if they wish to choose an intermediate position, or specify  $1 < \lambda < 2$  if they wish to accentuate shifts in the S distribution due to timing.

#### *The second step: effects of changing TFRs*

FERTMOD uses the relationship between the S distributions of France and Italy as the basis for estimating the effects of variations in the TFR on the S distribution. The ratio (Y, shown below in figure 1.9) can be approximated as:

$$
\hat{Y}_{age}\!=\!1.0+\!\{\mu\!+\gamma\,age+\beta\,age^2\cdot\alpha\,age^3\}\!\Rightarrow
$$

 $\hat{Y}_{\text{age}}$ =1.0 + {2.167- 0.3038 age + 0.01159 age<sup>2</sup> - 0.0001277 age<sup>3</sup>}

#### Figure 1.8 **Ratio of age shares, Australia**

2018 age share distribution on 2004 age share distributions

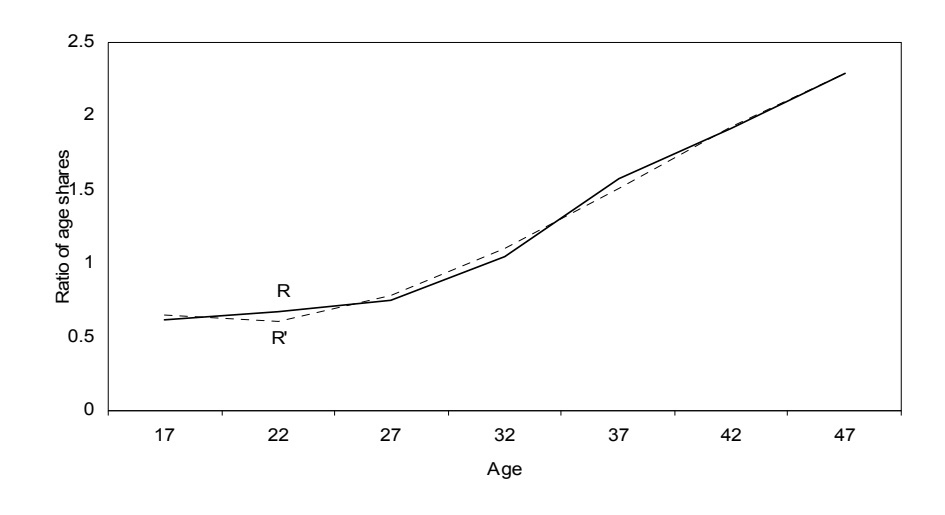

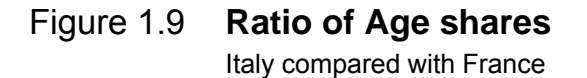

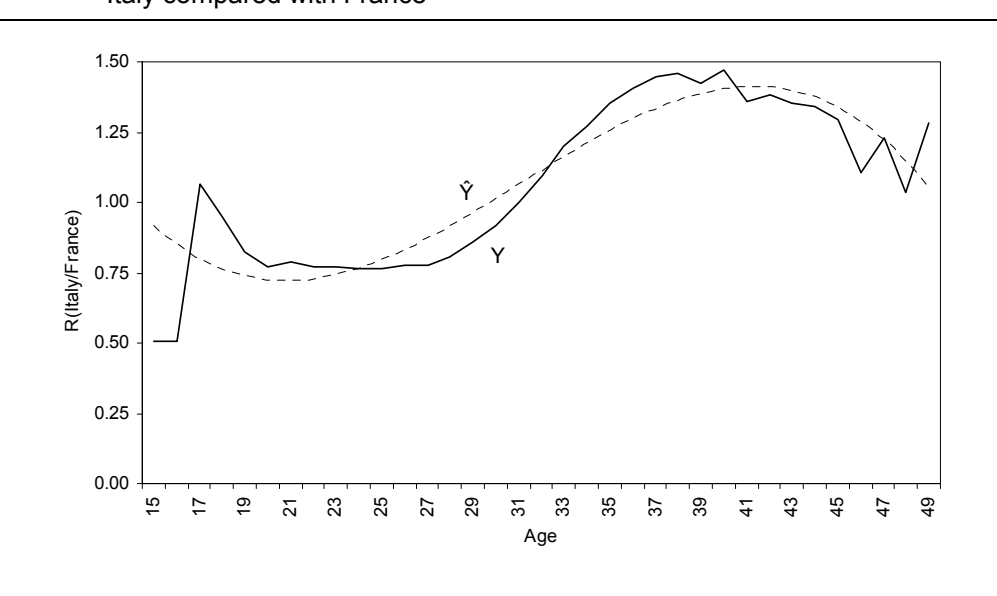

*Data source:* As in figure 1.5.

 $\hat{Y}_{\text{age}}$  is the ratio of the S distributions for two countries whose TFRs are 1.32 and 2.004 — that is, where the low-fertility country's TFR is 66 per cent of the highfertility country's TFR.

 $\overline{a}$ The most recent official estimate of the TFR for Australia is 1.814 for 2006 (TFR<sub>2006</sub>). In an Australian context, the position of Italy relative to France is akin to comparing an alternative level of TFR (Alt\_TFR) of 0.66 of the current TFR, that is:

$$
Alt\_TFR = (TFR_{Italy} / TFR_{France}) \times TFR_{2006} = 1.2
$$

We assume that were the Australian TFR to fall to 1.2 in the long run, the S distribution would shift by exactly the same as Italian S distribution currently does with respect to the French distribution (i.e. by  $\hat{Y}_{\text{age}}$ ). But what might happen for other values of the TFR? To approximate that, we scale  $\alpha$ , β, μ and γ by Ω, where:

$$
\Omega = \frac{(LRT - TFR_{2006})}{Alt\_TFR - TFR_{2006}}
$$

where LRT is the Longrun\_TFR (the projected long-run TFR selected by the user) *or* 3.35, whichever is the smaller. It is apparent that if the TFR does not change over time  $\Omega$ =0. Were LRT to be equal to Alt\_TFR (that is, around 1.2) then  $\Omega$ =1 and the scaled values of  $\alpha$ ,  $\beta$ ,  $\mu$  and  $\gamma$  would be the same as estimated above.

The reason for specifying a maximum of LRT is that if Longrun\_TFR is much greater than 3.35, some age-specific fertility rates become negative at older ages. Setting a limit prevents this. Users can still nominate a value of the long-run TFR above 3.35. If they do, then age-specific fertility rates will still add up to that higher TFR. So setting Longrun\_TFR  $= 4.0$  will still result in age-specific fertility rates that add up to 4.0 (when divided by 1000). However, the shape of the distribution of age-specific fertility rates (the *S distribution)* is fixed for Longrun\_TFR >= 3.35.

Given  $\Omega$ , the appropriate ratio to shift the S distribution in line with a new TFR is:  $AdjRatio_{age} = 1.0 + \theta \times \Omega \times \{\mu + \gamma \, age + \beta \, age^2 + \alpha \, age^{-3}\}\$ . Given the definition of  $\Omega$ above, other than the effects of timing, the S distribution will stay the same as in 2006 if the TFR does not change from its current level.

θ fulfils a similar function to λ for timing effects. θ is a parameter such that  $0 \le \theta \le 2$  that allows users to determine how much weight they wish to give to shifts in the S distribution due to changes in the TFR. If  $\theta = 0$ , any shift is disregarded, regardless of the choice of the longrun\_TFR. This is the modelling option implicit in ABS projections.<sup>2</sup> With  $\theta = 1$  (the default), the full impact of changes to the S distribution arising from changes in TFR are taken into account. Users can specify

 $\overline{a}$ 

<sup>2</sup> Since, the age-specific fertility shares of the TFR in the ABS projections are invariant to the longrun choice of the TFR.

amounts between 0 and 1 if they wish to choose an intermediate position, or specify  $1 < \theta < 2$  if they wish to accentuate shifts in the S distribution.

Notably, if  $\theta = \lambda = 0$ , then both timing and TFR effects on the S distribution are ignored and the long-run age specific shares of the TFR will remain at their 2006 settings. In FERTMOD, this setting means that any changes in the TFR will simply scale up or down proportionately the current age-specific fertility rates.

#### *Step 3 bringing the steps together*

First, we calculate the current age-specific shares of the TFR for Australia:

$$
AUSH_{age} = ASFR_{age, 2006} / (1000. TFR_{2006})
$$

Then the long-run age specific fertility rates resulting from the combined effects of timing and any changes in the TFR are calculated, and are normalised so that they must sum to one:

$$
LR\_ASFR_{age} = \frac{AdjRatio_{age} \times R_{age}^{'} \times AUSH_{age}}{\sum_{age=15}^{49} AdjRatio_{age} \times R_{age}^{'} \times AUSH_{age}} \times Longrun\_TFR \times 1000
$$

Finally, the path to the long-run age-specific fertility rate is calculated, where PeriodM is the time it takes to reach the long-run values:

 $ASFR_{age, year} = LR\_ASFR_{age}$  $\text{ASFR}_{\text{age, year}} = \text{ASFR}_{\text{age, year-1}} + \{\text{LR}\_\text{ASFR}_{\text{age}} - \text{ASFR}_{\text{age,2006}}\}/\text{PeriodM}$ Else If (year  $\leq$  PeriodM + 2006) Then

### **Life expectancies**

Historically, age-specific probabilities of death have declined steeply — and the default presumption of FERTMOD is that this continues unabated, albeit over a protracted period.

In FERTMOD the user nominates the long-run life expectancies of males (desired\_M) and females (desired\_F).

FERTMOD then finds a set of long-run mortality probabilities by age  $(Q_x)$ , where x is an age from birth to 100+) consistent with these nominated life expectancies. A simple solution would be a fixed scaling up or down of the  $Q_x$  values for 2006.

 $\overline{a}$ However, historically, probabilities of death have declined more for some ages than others. For example, males aged 65-69 have experienced larger reductions in death probabilities than males aged 35-39. Consequently, the achievement of a given life expectancy figure in any future year will involve larger reductions in mortality for some ages than others. ABS projections of future populations assume the continuation of this pattern. Figure 1.10 shows  $DABSQ_x = log(Q_{x,2050}) - log(Q_{x,2004})$ .

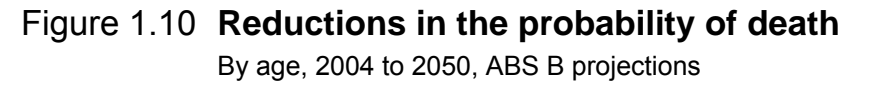

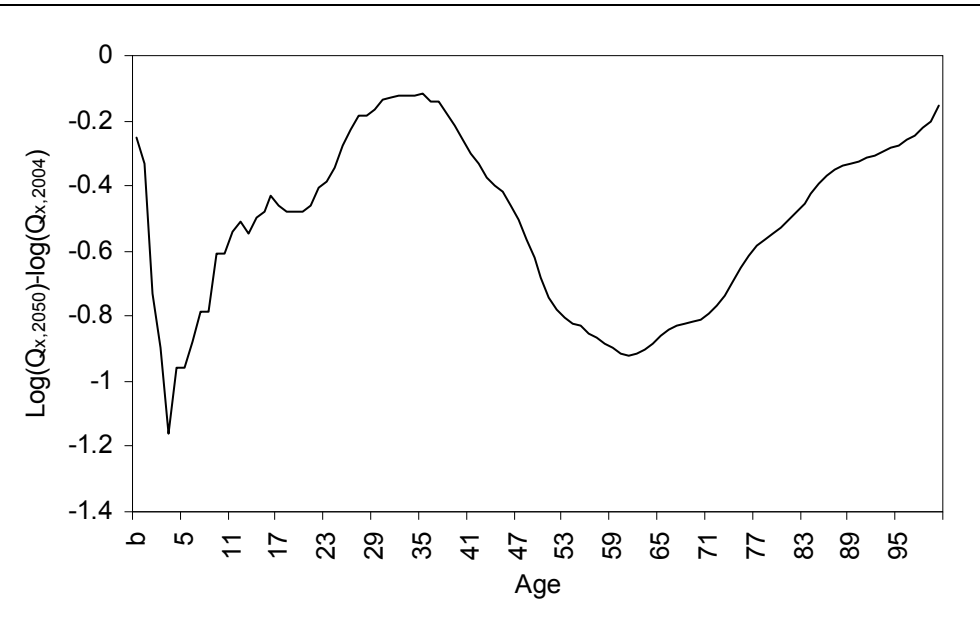

*Data source:* Unpublished data from the ABS.

FERTMOD finds a scale factor,  $\Phi$  (for males and females separately) to apply to DABSQ<sub>x</sub>, such that the resulting long-run  $Q_x$  series (in 2251) are consistent with the nominated life expectancy. This means that  $log(Q_{x,2251}) - log(Q_{x,2005})$ =  $\Phi \times DABSQ_x$ .

The long-run value of  $Q_x$  for a given gender is then given by:

 $LRQ_x = e^{(\Phi \times DABSQ_x)} \times Q_{x,2005}$ 

 $Q_{x,2005}$  is used as the base, since the most recent lifetables relate to 2005. We find  $\Phi$ for any given life expectancy using a non-linear numerical technique (the secant method). We increase the speed of the routine by seeding the routine with close approximations to the solution. These close approximations are based on an estimated generalised logistic curve of the relationship between life expectancies (desired\_M and desired\_F) and the scale factor.

**<sup>16</sup>** FERTILITY TRENDS

As in the case of fertility, FERTMOD allows users to determine the transition period to the realisation of the life expectancies (T).

If year  $<$  T+2005 then

 $Q_{x, year} = Q_{x,2005} \times e^{\frac{\sqrt{Q_{x,4}(x, y)}}{T}}$ else  $Q_{x, year} = Q_{x,2005} \times e^{\{\Phi \times DABSQ_{x}\}}$  $\left\{\frac{\text{(year - 2005)} \times \Phi \times DABSQ_{x}}{T}\right\}$  $\overline{a}$  $x, year = Q_{x,2005} \times e^{\vert x \vert}$  T

#### **Endogenous net migration**

The Australian Government has a considerable capacity to choose the level of net migration into Australia. Making choices in this area depend, on the one hand, any sustainability issues associated with larger populations, and on the other, concerns to bolster the size of the workforce or the commercial desire for a bigger population.

As a consequence, were the TFR to fall, the government may well counter its dampening effect on population growth by increasing net migration. Conversely, were the TFR to rise, the government may well reduce its emphasis on net migration to achieve a sustainable population.

FERTMOD allows users to consider the demographic outcomes if governments choose net migration levels to ultimately achieve a certain population target (for given fertility levels).

The model is solved iteratively for differing net migration levels to achieve the population target. As in modelling mortality, a non-linear numerical technique (again the secant method) is used to find the solution.

### **1.6 Model code**

The full model code is provided below.

### **Module 1 code**

Public Life\_Exp As Double Public PopM(100, 250) As Double Public PopF(100, 250) As Double Public BornOS\_male\_age\_dist(101) As Double Public BornOS\_female\_age\_dist(101) As Double Public NOM\_male\_age\_dist(101) As Double Public NOM female age dist(101) As Double Public Age\_specific\_TFR(49, 250) As Double Public year, age As Integer Public PeriodM As Integer Public longrun\_TFR As Double

Public PopM\_ABorn(100, 250) As Double, PopF\_ABorn(100, 250) As Double ' note need to declare type of each variable, even when on the same line Public TotPopM(250) As Double, TotPopF(250) As Double Public NOM\_Fix As Double Public DQx\_Male(101) As Double Public DQx\_Female(101) As Double Public Qx\_ABSLR\_Male(101) As Double, Qx\_ABSLR\_Female(101) As Double Public Qx\_Male(101, 250) As Double Public Qx Female(101, 250) As Double Public Transition\_yrs\_mortality\_male As Double, Transition\_yrs\_mortality\_female As Double Public i As Integer Public desired\_M As Double, desired\_F As Double Public scale\_male As Double, scale\_female As Double Public guess\_male As Double Public quess female As Double Public x0 As Double, x1 As Double, x2 As Double, Dx As Double Public k As Integer Public scale\_M As Double, scale\_F As Double Public err1 As Double, err0 As Double Public endogenous\_migration As String, Transition\_vrs\_NOM As Double Public AgeShare NOM Male(100) As Double, AgeShare NOM Female(100) As Double, POPNOM Male(100, 250) As Double, POPNOM\_Female(100, 250) As Double, POPNOM(250) As Double Public SURVIVE\_POPNOM\_Male(100, 250), SURVIVE\_POPNOM\_Female(100, 250) As Double Public Target\_pop As Double Public Survivors\_male\_Aborn(100, 250) As Double, Survivors\_female\_Aborn(100, 250) As Double, Survivors\_male(100, 250) As Double, Survivors\_female(100, 250) As Double Public Survivors\_male\_OSborn(100, 250) As Double, Survivors\_female\_OSborn(100, 250) As Double Public Births(49, 250) As Double, TotalBirths(250) As Double Public Pop(250) As Double, Aust\_Born(250) As Double, Prime(250) As Double, Aged(250) As Double, Under10(250) As Double, Youth(250) As Double, Aged\_Dependency(250) As Double, Youth\_Dependency(250) As Double, Dependency(250) As Double, AgedShare(250) As Double, YouthShare(250) As Double, OS\_Share(250) As Double Public POP2555(250) As Double, POP2555Share(250) As Double Public PopLR0 As Double, PopLR1 As Double, PopTotal As Double Public LR\_POP As Variant Public epsilon As Double Public LambDa, ThetaVal As Double Public Const Male\_share As Double = 0.501477272727273 Public Const mig\_share As Double = 23.8398553979533 Public Const male\_birthshare As Double = 105.5 / 205.5 Public Const TFR2006 As Double = 1.81442959142374 Public BigL\_m(101) As Double, BigL\_f(101) As Double Public T\_m As Double, T\_f As Double Public Life\_m As Double, Life\_f As Double Public Const Nmax As Integer = 1000 Public male\_M As Double, male\_B As Double, male\_T As Double, male\_A As Double, male\_C As Double Public female M As Double, female B As Double, female T As Double, female A As Double, female C As Double Public tot sh, Lmb, Theta As Double Public TFR\_Ratio As Double, Alpha As Double, Beta As Double, Gamma As Double, mu As Double Public LR\_Age\_specific\_TFR(49) As Double Sub Auto\_Open() MsgBox "Welcome to FERTMOD!" Range("H6").Select End Sub

Sub start() StartFrm.Show End Sub

#### **Startfrm code**

Private Sub CmdOK\_mode\_Click() Call Cohort\_component\_model End Sub Private Sub CmdCancel\_Mode\_Click() Unload Me End Sub

Public Sub Cohort\_component\_model() Application.ScreenUpdating = False

Application.DisplayAlerts = False If SheetExists("detailed") = True Then Sheets("detailed").Delete End If

If SheetExists("Pyramids") = True Then Sheets("Pyramids").Delete End If

If SheetExists("Dependency") = True Then Sheets("Dependency").Delete End If Application.DisplayAlerts = True

'Input variables from form Transition\_yrs\_NOM = Val(TxtTransNOM) ' years taken for net migration to shift from current level to new level Target\_pop = Val(TxtPOP) desired\_M = Val(TxtMaleLE) desired F = Val(TxtFemaleLE) PeriodM = Val(TxtTransTFR) longrun\_TFR = Val(TxtTFR) Transition\_yrs\_mortality\_male = Val(TxtTransLE\_male) Transition\_yrs\_mortality\_female = Val(TxtTransLE\_female) LambDa = Val(TxtBoxLambda) ThetaVal = Val(TxtBoxTheta) If LambDa < 0 Then Lamb $Da = 1#$ End If

If ThetaVal < 0 Then ThetaVal =  $1#$ End If

Call input\_start 'input some starting values of the population Call fertility 'Fertility calculations

' Mortality calculation

'----------------------------------------------

'Qx in 2005 (the known Qx values from the ABS life tables) and 'Qx in 2251 were the ABS life expectancy projections for 2050 to be fixed thereafter (these will be scaled up or down later) 'Define life expectancy at 2251

'Richard's curve (or generalised logistic) parameters for aprox solutions to scale variable male\_M = 113.698766239251 male\_T = 0.938136023303275 male B = 0.069632942708231 male\_A = -1.9713940319551 male\_C = 27.4843883317946 guess male = male A + male C / (1# + male T \* Exp(-male B \* (desired M - male M)) ^ (1# / male T))

```
female_M = 144.22013437038 
female_T = 0.288362741928448 
female_B = 1.88346551267379E-02 
female_A = -3.51761174917085 
female_C = 56.9098369841528 
quess female = female A + female C / (1# + female T * Exp(-female B * (desired F - female M)) ^ (1# / female T))
epsilon = 0.000001 
'-----------------------------------
'Calcs for males (secant method) 
  x0 = guess male * 0.95x1 = guess\_male * 1.05k = 0 Do While Abs(LifeGoal(x1, DQx_Male, Qx_Male) - desired_M) > epsilon And k < Nmax 
     k = k + 1 If Abs(LifeGoal(x1, DQx_Male, Qx_Male) - LifeGoal(x0, DQx_Male, Qx_Male)) < 0.0000001 Then 
        MsgBox ("Values of life expectancy are not changing any more.") 
      Exit Sub 
      End If 
   err1 = LifeGoal(x1, DQx_Male, Qx_Male) - desired_M 
   err0 = LifeGoal(x0, DQx_Male, Qx_Male) - desired_M 
  x2 = x1 + \text{err1} * (x1 - x0) / (\text{err0} - \text{err1})x0 = x1x1 = x2 ' use x2 as the solution
   Loop 
  scale_M = x2'Calcs for females 
   x0 = guess_female * 0.9 
   x1 = guess_female * 1.1 
  k = 0 Do While Abs(LifeGoal(x1, DQx_Female, Qx_Female) - desired_F) > epsilon And k < Nmax 
     k = k + 1 If Abs(LifeGoal(x1, DQx_Female, Qx_Female) - LifeGoal(x0, DQx_Female, Qx_Female)) < 0.0000001 Then 
        MsgBox ("Values of life expectancy are not changing any more.") 
      Exit Sub 
      End If 
   err1 = LifeGoal(x1, DQx_Female, Qx_Female) - desired_F 
   err0 = LifeGoal(x0, DQx_Female, Qx_Female) - desired_F 
  x2 = x1 + \text{err1} * (x1 - x0) / (\text{err0} - \text{err1})x0 = x1x1 = x2 ' use x2 as the solution
   Loop 
  scale_F = x2'------------------------------------ 
'Now work out scaled values of Qx for all intervening years 
For i = 0 To 101
   For year = 2006 To 2251 
      If (year - 2005) < Transition_yrs_mortality_male Then 
        Qx_Male(i, year - 2005) = Qx_Male(i, 0) * Exp((year - 2005) * scale_M * DQx_Male(i) / Transition_yrs_mortality_male) ' Qx_Male(i, 2) 
is 2007 values of Qx 
      Else 
       Qx_Male(i, year - 2005) = Qx_Male(i, 0) * Exp(scale_M * DQx_Male(i)) End If 
   Next year 
Next i 
For i = 0 To 101 
   For year = 2006 To 2251 
      If (year - 2005) < Transition_yrs_mortality_female Then 
        Qx_Female(i, year - 2005) = Qx_Female(i, 0) * Exp((year - 2005) * scale_F * DQx_Female(i) / Transition_yrs_mortality_female)
```

```
 Else 
       Qx Female(i, year - 2005) = Qx Female(i, 0) * Exp(scale F * DQx Female(i))
      End If 
   Next year 
Next i 
'---------------------------------------------------- 
'Net migration 
If OptButNo_Mode = False Then 
   Call secant 
Else 
   NOM_Fix = Val(TxtNOM) 
End If 
Call LongRunPop(NOM_Fix) 'does cohort model 
'display parameter settings for model 
If OptButYes_Mode = True Then 
   Worksheets("Start").Cells(4, 5).Value = Target_pop 
   Worksheets("Start").Cells(11, 5).Value = x2 
Else 
   Worksheets("Start").Cells(4, 5).Value = "Population endogenous" 
   Worksheets("Start").Cells(11, 5).Value = Val(TxtNOM) 
End If 
Worksheets("Start").Cells(5, 5).Value = longrun_TFR 
Worksheets("Start").Cells(6, 5).Value = PeriodM 
Worksheets("Start").Cells(7, 5).Value = desired_M 
Worksheets("Start").Cells(8, 5).Value = desired_F 
Worksheets("Start").Cells(9, 5).Value = Transition_yrs_mortality_male 
Worksheets("Start").Cells(10, 5).Value = Transition_yrs_mortality_female 
Worksheets("Start").Cells(12, 5).Value = Transition_yrs_NOM 
Worksheets("Start").Cells(13, 5).Value = LambDa 
Worksheets("Start").Cells(14, 5).Value = ThetaVal 
'get useful output results 
For year = 2007 To 2251 
  For age = 0 To 100
      Pop(year - 2005) = PopF(age, year - 2005) + PopM(age, year - 2005) + Pop(year - 2005) 
      Aust_Born(year - 2005) = Aust_Born(year - 2005) + PopF_ABorn(age, year - 2005) + PopM_ABorn(age, year - 2005) 
     If age >= 15 And age <= 64 Then
        Prime(year - 2005) = PopF(age, year - 2005) + PopM(age, year - 2005) + Prime(year - 2005) 
       If age >= 25 And age <= 55 Then
           POP2555(year - 2005) = PopF(age, year - 2005) + PopM(age, year - 2005) + POP2555(year - 2005) 
        End If 
      ElseIf age >= 65 Then Aged(year - 2005) = Aged(year - 2005) + PopF(age, year - 2005) + PopM(age, year - 2005) 
      ElseIf age < 15 Then 
        Youth(year - 2005) = Youth(year - 2005) + PopF(age, year - 2005) + PopM(age, year - 2005) 
        If age < 10 Then 
        Under10(year - 2005) = Under10(year - 2005) + PopF(age, year - 2005) + PopM(age, year - 2005) 
        End If 
      End If 
   Next age 
   Aged_Dependency(year - 2005) = Aged(year - 2005) / Prime(year - 2005) * 100# 
   Youth_Dependency(year - 2005) = Youth(year - 2005) / Prime(year - 2005) * 100# 
   Dependency(year - 2005) = Youth_Dependency(year - 2005) + Aged_Dependency(year - 2005) 
   AgedShare(year - 2005) = Aged(year - 2005) / Pop(year - 2005) * 100# 
   YouthShare(year - 2005) = Youth(year - 2005) / Pop(year - 2005) * 100# 
   OS_Share(year - 2005) = (1# - Aust_Born(year - 2005) / Pop(year - 2005)) * 100# 
   POP2555Share(year - 2005) = POP2555(year - 2005) / Pop(year - 2005) * 100#
```
#### Next year

```
Worksheets("Start").Cells(21, 6).Value = Pop(2007 - 2005) / 1000000# 
Worksheets("Start").Cells(22, 6).Value = AgedShare(2007 - 2005) 
Worksheets("Start").Cells(23, 6).Value = YouthShare(2007 - 2005) 
Worksheets("Start").Cells(24, 6).Value = Dependency(2007 - 2005) 
Worksheets("Start").Cells(25, 6).Value = Aged_Dependency(2007 - 2005) 
Worksheets("Start").Cells(26, 6).Value = Youth_Dependency(2007 - 2005) 
Worksheets("Start").Cells(27, 6).Value = POP2555Share(2007 - 2005) 
Worksheets("Start").Cells(28, 6).Value = "na" 
Worksheets("Start").Cells(29, 6).Value = OS_Share(2007 - 2005) 
Worksheets("Start").Cells(30, 6).Value = Prime(2007 - 2005) / 1000000# 
Worksheets("Start").Cells(31, 6).Value = Aged(2007 - 2005) / 1000000# 
Worksheets("Start").Cells(32, 6).Value = Youth(2007 - 2005) / 1000000# 
Worksheets("Start").Cells(33, 6).Value = Under10(2007 - 2005) / Pop(2007 - 2005) * 100# 
Worksheets("Start").Cells(21, 7).Value = Pop(2051 - 2005) / 1000000# 
Worksheets("Start").Cells(22, 7).Value = AgedShare(2051 - 2005) 
Worksheets("Start").Cells(23, 7).Value = YouthShare(2051 - 2005) 
Worksheets("Start").Cells(24, 7).Value = Dependency(2051 - 2005) 
Worksheets("Start").Cells(25, 7).Value = Aged_Dependency(2051 - 2005) 
Worksheets("Start").Cells(26, 7).Value = Youth_Dependency(2051 - 2005) 
Worksheets("Start").Cells(27, 7).Value = POP2555Share(2051 - 2005) 
Worksheets("Start").Cells(28, 7).Value = (Pop(2051 - 2005) / Pop(2051 - 2005 - 1) - 1#) * 100# 
Worksheets("Start").Cells(29, 7).Value = OS_Share(2051 - 2005) 
Worksheets("Start").Cells(30, 7).Value = Prime(2051 - 2005) / 1000000# 
Worksheets("Start").Cells(31, 7).Value = Aged(2051 - 2005) / 1000000# 
Worksheets("Start").Cells(32, 7).Value = Youth(2051 - 2005) / 1000000# 
Worksheets("Start").Cells(33, 7).Value = Under10(2051 - 2005) / Pop(2051 - 2005) * 100# 
Worksheets("Start").Cells(21, 8).Value = Pop(2151 - 2005) / 1000000# 
Worksheets("Start").Cells(22, 8).Value = AgedShare(2151 - 2005) 
Worksheets("Start").Cells(23, 8).Value = YouthShare(2151 - 2005) 
Worksheets("Start").Cells(24, 8).Value = Dependency(2151 - 2005) 
Worksheets("Start").Cells(25, 8).Value = Aged_Dependency(2151 - 2005) 
Worksheets("Start").Cells(26, 8).Value = Youth_Dependency(2151 - 2005) 
Worksheets("Start").Cells(27, 8).Value = POP2555Share(2151 - 2005) 
Worksheets("Start").Cells(28, 8).Value = (Pop(2151 - 2005) / Pop(2151 - 2005 - 1) - 1#) * 100# 
Worksheets("Start").Cells(29, 8).Value = OS_Share(2151 - 2005) 
Worksheets("Start").Cells(30, 8).Value = Prime(2151 - 2005) / 1000000# 
Worksheets("Start").Cells(31, 8).Value = Aged(2151 - 2005) / 1000000# 
Worksheets("Start").Cells(32, 8).Value = Youth(2151 - 2005) / 1000000# 
Worksheets("Start").Cells(33, 8).Value = Under10(2151 - 2005) / Pop(2151 - 2005) * 100# 
Worksheets("Start").Cells(21, 9).Value = Pop(2251 - 2005) / 1000000# 
Worksheets("Start").Cells(22, 9).Value = AgedShare(2251 - 2005) 
Worksheets("Start").Cells(23, 9).Value = YouthShare(2251 - 2005) 
Worksheets("Start").Cells(24, 9).Value = Dependency(2251 - 2005) 
Worksheets("Start").Cells(25, 9).Value = Aged_Dependency(2251 - 2005) 
Worksheets("Start").Cells(26, 9).Value = Youth_Dependency(2251 - 2005) 
Worksheets("Start").Cells(27, 9).Value = POP2555Share(2251 - 2005) 
Worksheets("Start").Cells(28, 9).Value = (Pop(2251 - 2005) / Pop(2251 - 2005 - 1) - 1#) * 100# 
Worksheets("Start").Cells(29, 9).Value = OS_Share(2251 - 2005) 
Worksheets("Start").Cells(30, 9).Value = Prime(2251 - 2005) / 1000000# 
Worksheets("Start").Cells(31, 9).Value = Aged(2251 - 2005) / 1000000# 
Worksheets("Start").Cells(32, 9).Value = Youth(2251 - 2005) / 1000000# 
Worksheets("Start").Cells(33, 9).Value = Under10(2251 - 2005) / Pop(2251 - 2005) * 100#
```
If OptButNo\_StoreMode = False Then

Sheets.Add.Name = "Detailed"

```
 Call MoveSheets 
   Worksheets("detailed").Cells(309, 1).Value = "Total population" 
   For year = 2007 To 2251 
      Worksheets("detailed").Cells(1, year - 2005).Value = year 
      Worksheets("detailed").Cells(309, year - 2005).Value = Pop(year - 2005) 
' Calculates Life expectancy from Qx values 
' It assumes first value of Q is Qb, then Q0 to Qmax 
     BigL_m(0) = (1# - Qx_Male(0, year - 2005)) * 100000# 'L0 = (1-Qb)*100,000 noting that Qxdata(0) is Qb 
     BigL_f(0) = (1# - Qx_Female(0, year - 2005)) * 100000# 'L0 = (1-Qb)*100,000 noting that Qxdata(0) is Qb 
     For i = 1 To 100 
        BigL_m(i) = (1# - Qx_Male(i, year - 2005)) * BigL_m(i - 1) ' L1=(1-Q0)L0 to L100=(1-Q99)*L99 
        BigL_f(i) = (1# - Qx_Female(i, year - 2005)) * BigL_f(i - 1) ' L1=(1-Q0)L0 to L100=(1-Q99)*L99 
     Next i 
     BigL_m(101) = BigL_m(100) * (1# - Qx_Male(101, year - 2005)) / Qx_Male(101, year - 2005) 
     BigL_f(101) = BigL_f(100) * (1# - Qx_Female(101, year - 2005)) / Qx_Female(101, year - 2005) 
    T m = 0#T_f = 0# For i = 0 To 101 
       T_m = BigL_m(i) + T_m
       T_f = BigL_f(i) + T_f Next i 
     Life_m = T_m / 100000# 
     Life_f = T_f / 100000# 
     Worksheets("detailed").Cells(350, year - 2005).Value = Life_m 
     Worksheets("detailed").Cells(351, year - 2005).Value = Life_f 
     For age = 0 To 100 
        Worksheets("detailed").Cells(age + 3, year - 2005).Value = PopM(age, year - 2005) 
        Worksheets("detailed").Cells(age + 105, year - 2005).Value = PopF(age, year - 2005) 
        Worksheets("detailed").Cells(age + 208, year - 2005).Value = PopF(age, year - 2005) + PopM(age, year - 2005) 
     Next age 
     For age = 15 To 49 
        Worksheets("detailed").Cells(age + 297, year - 2005).Value = Age_specific_TFR(age, year - 2005) 
     Next age 
   Next year 
   For age = 0 To 100 
     Worksheets("detailed").Cells(age + 3, 1).Value = age 
     Worksheets("detailed").Cells(age + 105, 1).Value = age 
     Worksheets("detailed").Cells(age + 208, 1).Value = age 
   Next age 
   For age = 15 To 49 
     Worksheets("detailed").Cells(age + 297, 1).Value = age 
   Next age 
   Worksheets("detailed").Cells(2, 1).Value = "Male population (End June)" 
   Worksheets("detailed").Cells(104, 1).Value = "Female population (End June)" 
   Worksheets("detailed").Cells(207, 1).Value = "Total population(End June)" 
   Worksheets("detailed").Cells(311, 1).Value = "Age-specific fertility rates (babies per 1000 women)(End June)" 
   Worksheets("detailed").Cells(350, 1).Value = "Male life expectancy (years)" 
   Worksheets("detailed").Cells(351, 1).Value = "Female life expectancy (years)"
```
#### End If

If OptButPyramid\_No = False Then 'Chart pyramids

```
 Sheets.Add.Name = "Pyramids" 
   Call MoveSheets 
   Worksheets("Pyramids").Cells(1, 1).Value = "Population pyramids" 
   Worksheets("Pyramids").Cells(3, 2).Value = "2007" 
   Worksheets("Pyramids").Cells(3, 4).Value = "2051" 
   Worksheets("Pyramids").Cells(3, 6).Value = "2101" 
   Worksheets("Pyramids").Cells(3, 8).Value = "2151" 
   Worksheets("Pyramids").Cells(3, 10).Value = "2251" 
   Worksheets("Pyramids").Cells(4, 2).Value = "Males" 
   Worksheets("Pyramids").Cells(4, 3).Value = "Females" 
   Worksheets("Pyramids").Cells(4, 4).Value = "Males" 
   Worksheets("Pyramids").Cells(4, 5).Value = "Females" 
   Worksheets("Pyramids").Cells(4, 6).Value = "Males" 
   Worksheets("Pyramids").Cells(4, 7).Value = "Females" 
   Worksheets("Pyramids").Cells(4, 8).Value = "Males" 
   Worksheets("Pyramids").Cells(4, 9).Value = "Females" 
   Worksheets("Pyramids").Cells(4, 10).Value = "Males" 
   Worksheets("Pyramids").Cells(4, 11).Value = "Females" 
For age = 0 To 100
   Worksheets("Pyramids").Cells(age + 5, 1).Value = age 
   Worksheets("Pyramids").Cells(age + 5, 2).Value = -PopM(age, 2) / Pop(2) 
   Worksheets("Pyramids").Cells(age + 5, 3).Value = PopF(age, 2) / Pop(2) 
   Worksheets("Pyramids").Cells(age + 5, 4).Value = -PopM(age, 46) / Pop(46) 
   Worksheets("Pyramids").Cells(age + 5, 5).Value = PopF(age, 46) / Pop(46) 
   Worksheets("Pyramids").Cells(age + 5, 6).Value = -PopM(age, 96) / Pop(96) 
   Worksheets("Pyramids").Cells(age + 5, 7).Value = PopF(age, 96) / Pop(96) 
   Worksheets("Pyramids").Cells(age + 5, 8).Value = -PopM(age, 146) / Pop(146) 
   Worksheets("Pyramids").Cells(age + 5, 9).Value = PopF(age, 146) / Pop(146) 
   Worksheets("Pyramids").Cells(age + 5, 10).Value = -PopM(age, 246) / Pop(246) 
   Worksheets("Pyramids").Cells(age + 5, 11).Value = PopF(age, 246) / Pop(246) 
Next age 
Call Pyramid_Charting 
End If 
If OptButDepend No = False Then
   Sheets.Add.Name = "Dependency" 
   Call MoveSheets 
   Worksheets("Dependency").Cells(1, 1).Value = "Dependency" 
   Worksheets("Dependency").Cells(2, 2).Value = "Aged Dependency" 
   Worksheets("Dependency").Cells(2, 3).Value = "Youth Dependency" 
   Worksheets("Dependency").Cells(2, 4).Value = "Total Dependency" 
   For year = 2007 To 2251 
     Worksheets("Dependency").Cells(year - 2007 + 3, 1).Value = year 
     Worksheets("Dependency").Cells(year - 2007 + 3, 2).Value = Aged_Dependency(year - 2005) 
     Worksheets("Dependency").Cells(year - 2007 + 3, 3).Value = Youth_Dependency(year - 2005) 
     Worksheets("Dependency").Cells(year - 2007 + 3, 4).Value = Dependency(year - 2005) 
   Next year 
   Call Dependency_chart 
End If 
Application.ScreenUpdating = True 
CmdCancel_Mode = True 
Worksheets("start").Select 
End 
End Sub 
Function SheetExists(SheetName As String) As Boolean 
' returns TRUE if the sheet exists in the active workbook 
   SheetExists = False 
   On Error GoTo NoSuchSheet
```

```
 If Len(Sheets(SheetName).Name) > 0 Then 
     SheetExists = True 
     Exit Function 
   End If 
NoSuchSheet: 
End Function 
Sub secant()
Dim z0 As Double, z1 As Double 
  x0 = 100000 x1 = 110000 
  k - 0 epsilon = 50 / 30000000 * Target_pop ' small % error around target pop allowed 
   Do While Abs(LongRunPop(x1) - Target_pop) > epsilon And k < Nmax 
    k = k + 1 If Abs(LongRunPop(x1) - LongRunPop(x0)) < 0.000000001 Then 
        MsgBox ("Population is no longer changing") 
     Exit Sub 
     End If 
   z1 = LongRunPop(x1) 
   z0 = LongRunPop(x0) 
   err1 = z1 - Target_pop 
   err0 = z0 - Target_pop 
  x2 = x1 + \text{err1} * (x1 - x0) / (\text{err0} - \text{err1})x0 = x1x1 = x2 ' use x2 as the solution
   Loop 
   NOM_Fix = x2 
End Sub 
Public Function LongRunPop(Nom As Variant) As Double 'this is intended to model the long run population 
'Overall cohort modelling 
'cohort behaviour of migrants 
For year = 2008 To 2251 
   If year - 2007 < Transition_yrs_NOM Then 
   POPNOM(year - 2005) = (Nom - POPNOM(2)) / Transition_yrs_NOM + POPNOM(year - 2005 - 1) ' popNOM(3) is 2008 
   Else 
   POPNOM(year - 2005) = Nom 
   End If 
Next year 
For year = 2008 To 2251 
   POPNOM_Male(0, year - 2005) = AgeShare_NOM_Male(0) / 100# * Male_share * POPNOM(year - 2005) ' year 3 is 2008 
   POPNOM_Female(0, year - 2005) = AgeShare_NOM_Female(0) / 100# * (1# - Male_share) * POPNOM(year - 2005) 
   SURVIVE_POPNOM_Male(0, year - 2005) = 0.5 * POPNOM_Male(0, year - 2005) * (1# - 0.5 * Qx_Male(1, year - 2006)) ' year 3 is 2008 
  SURVIVE_POPNOM_Female(0, year - 2005) = 0.5 * POPNOM_Female(0, year - 2005) * (1# - 0.5 * Qx_Female(1, year - 2006))
   For age = 1 To 99 
     POPNOM_Male(age, year - 2005) = AgeShare_NOM_Male(age) / 100# * Male_share * POPNOM(year - 2005) ' year 3 is 2008 
     POPNOM_Female(age, year - 2005) = AgeShare_NOM_Female(age) / 100# * (1# - Male_share) * POPNOM(year - 2005) 
     SURVIVE_POPNOM_Male(age, year - 2005) = 0.5 * (POPNOM_Male(age - 1, year - 2005) * (1# - 0.5 * Qx_Male(age, year - 2006)) + 
POPNOM_Male(age, year - 2005) * (1 - 0.5 * Qx_Male(age + 1, year - 2006))) ' year 3 is 2008
```
 SURVIVE\_POPNOM\_Female(age, year - 2005) = 0.5 \* (POPNOM\_Female(age - 1, year - 2005) \* (1# - 0.5 \* Qx\_Female(age, year - 2006)) + POPNOM\_Female(age, year - 2005) \* (1 - 0.5 \* Qx\_Female(age + 1, year - 2006))) ' year 3 is 2008 Next age

 POPNOM\_Male(100, year - 2005) = AgeShare\_NOM\_Male(100) / 100# \* Male\_share \* POPNOM(year - 2005) ' year 3 is 2008 POPNOM\_Female(100, year - 2005) = AgeShare\_NOM\_Female(100) / 100# \* (1# - Male\_share) \* POPNOM(year - 2005)

Next year 'end of cohort behaviour of migrants '----------------------------------------------------------------------------------- 'cohort component calcs of whole population For year = 2008 To 2251 TotalBirths(year - 2005) =  $0#$  For age = 1 To 99 Survivors\_male(age, year - 2005) = (1# - Qx\_Male(age, year - 2006)) \* PopM(age - 1, year - 2006) Survivors\_female(age, year - 2005) = (1# - Qx\_Female(age, year - 2006)) \* PopF(age - 1, year - 2006) PopM(age, year - 2005) = Round(SURVIVE\_POPNOM\_Male(age, year - 2005) + Survivors\_male(age, year - 2005), 0) ' year 3 is 2008 PopF(age, year - 2005) = Round(SURVIVE\_POPNOM\_Female(age, year - 2005) + Survivors\_female(age, year - 2005), 0) ' year 3 is 2008 Survivors\_male\_Aborn(age, year - 2005) = (1# - Qx\_Male(age, year - 2006)) \* PopM\_ABorn(age - 1, year - 2006) ' noting Qx(1,2) is Qx for age=0 in  $2007$  Survivors\_female\_Aborn(age, year - 2005) = (1# - Qx\_Female(age, year - 2006)) \* PopF\_ABorn(age - 1, year - 2006) PopM\_ABorn(age, year - 2005) = Round(Survivors\_male\_Aborn(age, year - 2005), 0) PopF\_ABorn(age, year - 2005) = Round(Survivors\_female\_Aborn(age, year - 2005), 0) If age  $>= 15$  And age  $<= 49$  Then Births(age, year - 2005) = 0.5 \* (Age\_specific\_TFR(age, year - 2006) \* PopF(age, year - 2006) + Age\_specific\_TFR(age, year - 2005) \* PopF(age, year - 2005)) / 1000# 'births(15,3) are births for 15yr olds in 2008 TotalBirths(year - 2005) = TotalBirths(year - 2005) + Births(age, year - 2005) End If Next age Survivors male(100, year - 2005) = (1# - Qx Male(100, year - 2006)) \* PopM(99, year - 2006) + (1# - Qx Male(101, year - 2006)) \* PopM(100, year - 2006) Survivors\_female(100, year - 2005) = (1# - Qx\_Female(100, year - 2006)) \* PopF(99, year - 2006) + (1# - Qx\_Female(101, year - 2006)) \* PopF(100, year - 2006) PopM(100, year - 2005) = Round(SURVIVE\_POPNOM\_Male(100, year - 2005) + Survivors\_male(100, year - 2005), 0) ' year 3 is 2008 PopF(100, year - 2005) = Round(SURVIVE\_POPNOM\_Female(100, year - 2005) + Survivors\_female(100, year - 2005), 0) ' year 3 is 2008 PopM(0, year - 2005) = Round(TotalBirths(year - 2005) \* male\_birthshare \* (1# - Qx\_Male(0, year - 2006)) + SURVIVE\_POPNOM\_Male(0, year - 2005), 0) PopF(0, year - 2005) = Round(TotalBirths(year - 2005) \* (1# - male birthshare) \* (1# - Qx Female(0, year - 2006)) + SURVIVE\_POPNOM\_Female(0, year - 2005), 0) Survivors\_male\_Aborn(100, year - 2005) = (1# - Qx\_Male(100, year - 2006)) \* PopM\_ABorn(99, year - 2006) + (1# - Qx\_Male(101, year - 2006)) \* PopM\_ABorn(100, year - 2006) ' noting Qx(100,2) is Qx for age=99 in 2007 Survivors\_female\_Aborn(100, year - 2005) = (1# - Qx\_Female(100, year - 2006)) \* PopF\_ABorn(99, year - 2006) + (1# -

SURVIVE\_POPNOM\_Male(100, year - 2005) = 0.5 \* POPNOM\_Male(99, year - 2005) \* (1# - 0.5 \* Qx\_Male(100, year - 2006)) +

SURVIVE\_POPNOM\_Female(100, year - 2005) =  $0.5 *$  POPNOM\_Female(99, year - 2005) \* (1# - 0.5 \* Qx\_Female(100, year - 2006)) +

POPNOM\_Male(100, year - 2005) \* (1 - 0.5 \* Qx\_Male(101, year - 2006)) ' year 3 is 2008

POPNOM\_Female(100, year - 2005) \* (1 - 0.5 \* Qx\_Female(101, year - 2006)) ' year 3 is 2008

Qx\_Female(101, year - 2006)) \* PopF\_ABorn(100, year - 2006) ' noting Qx(100,2) is Qx for age=99 in 2007 PopM\_ABorn(100, year - 2005) = Round(Survivors\_male\_Aborn(100, year - 2005), 0) PopF\_ABorn(100, year - 2005) = Round(Survivors\_female\_Aborn(100, year - 2005), 0) PopM\_ABorn(0, year - 2005) = Round(TotalBirths(year - 2005) \* male\_birthshare \* (1# - Qx\_Male(0, year - 2006)), 0) PopF\_ABorn(0, year - 2005) = Round(TotalBirths(year - 2005) \* (1# - male\_birthshare) \* (1# - Qx\_Female(0, year - 2006)), 0)

Next year

' long run population Dim Tot As Double  $Tot = 0#$ For age  $= 0$  To 100 Tot = Tot + PopM(age, 2251 - 2005) + PopF(age, 2251 - 2005) Next age LongRunPop = Tot

'End of cohort model End Function Sub input\_start() With Worksheets("inputs")  $For i = 0$  To 101 Qx\_Male(i, 0) = .Cells(4 + i, 3).Value ' male Qx IN 2005 running from birth, age 0, age 1 to age 100+ (ie year 0 is 2005) Qx Female(i,  $0$ ) = .Cells(108 + i, 3).Value DQx\_Male(i) = .Cells(4 + i, 6).Value 'This is the value of  $Dlog(Qx)$  males to 2050 from the ABS DQx\_Female(i) = .Cells(108 + i, 6).Value Next i End With For age  $= 0$  To 100 PopM(age, 2) = Worksheets("Inputs").Cells(5 + age, 2).Value ' 2007 end June pop of males PopF(age, 2) = Worksheets("Inputs").Cells(109 + age, 2).Value ' 2007 end June pop of females TotPopM(2) = TotPopM(2) + PopM(age, 2) 'pop of males in 2007 TotPopF(2) = TotPopF(2) + PopF(age, 2) 'pop of males in 2007 Next age For age  $= 0$  To 100 BornOS\_male\_age\_dist(age) = Worksheets("Inputs").Cells(5 + age, 5).Value ' share of males born overseas by age BornOS\_female\_age\_dist(age) = Worksheets("Inputs").Cells(109 + age, 5).Value ' share of females born overseas by age NOM\_male\_age\_dist(age) = Worksheets("Inputs").Cells(5 + age, 4).Value ' share of new male migrants by age NOM\_female\_age\_dist(age) = Worksheets("Inputs").Cells(109 + age, 4).Value ' share of new female migrants by age PopM\_ABorn(age, 2) = PopM(age, 2) - BornOS\_male\_age\_dist(age) / 100# \* TotPopM(2) \* mig\_share / 100# PopF\_ABorn(age, 2) = PopF(age, 2) - BornOS\_female\_age\_dist(age) / 100# \* TotPopF(2) \* mig\_share / 100# ' POPF\_OSBorn(age,2) is data for end 2007 Next age For age  $= 0$  To 100 AgeShare\_NOM\_Male(age) = Worksheets("Inputs").Cells(age + 5, 4).Value AgeShare\_NOM\_Female(age) = Worksheets("Inputs").Cells(age + 109, 4).Value Next age POPNOM(2) = 177600 ' NOM in 2007 (ie year=2 is 2007, year =0 is ignored as not needed) End Sub Public Function LifeGoal(scale\_guess As Variant, arrayDQx As Variant, arrayQx As Variant) As Double ' this undertakes the calculations for the 2251 life expectancy for 2251 Dim L(101) As Double Dim T As Double Dim i As Integer Dim Qx\_ABSLR(101) As Double For  $i = 0$  To 101 Qx ABSLR(i) = Exp(scale\_guess \* arrayDQx(i)) \* arrayQx(i, 0) ' Qx IN 2251 with scalar adjustment of the (Dlog of ABS life expectancy from  $2005$  to  $2050$ ) - running from birth, age 0, age 1 to age 100- Next i  $L(0) = (1# - Qx\_ABSLR(0)) * 100000# 'L0 = (1-Qb)*100,000$  noting that  $Qx\_ABSLR(0)$  is Qb For  $i = 1$  To 100 L(i) =  $(1# - Qx\_ABSLR(i)) * L(i - 1)' L1 = (1-Q0)L0$  to  $L100 = (1-Q99)^*L99$  Next i  $L(101) = L(100) * (1# - Qx ABSLR(101)) / Qx ABSLR(101)$  $T = 0#$ For  $i = 0$  To 101  $T = L(i) + T$ 

 Next i LifeGoal = T / 100000# End Function Sub Pyramid Charting() ' ' Application.ScreenUpdating = False Sheets("Pyramids").Select Dim Rangename As String Dim Titlename As String For  $i = 1$  To 5 If  $i = 1$  Then Rangename = "a4:a105,b4:c105" Titlename = "2007" ElseIf i = 2 Then Rangename = "a4:a105,d4:e105" Titlename = "2051" ElseIf i = 3 Then Rangename = "a4:a105,f4:g105" Titlename = "2101" Elself  $i = 4$  Then Rangename = "a4:a105,h4:i105" Titlename = "2151" ElseIf i = 5 Then Rangename = "a4:a105,j4:k105" Titlename = "2251" End If Range(Rangename).Select Charts.Add ActiveChart.ChartType = xlBarClustered ActiveChart.SetSourceData Source:=Sheets("Pyramids").Range(Rangename), \_ PlotBy:=xlColumns ActiveChart.Location Where:=xlLocationAsObject, Name:="Pyramids" With ActiveChart .HasTitle = True .ChartTitle.Characters.Text = Titlename .Axes(xlCategory, xlPrimary).HasTitle = True .Axes(xlCategory, xlPrimary).AxisTitle.Characters.Text = "age" .Axes(xlValue, xlPrimary).HasTitle = False End With With ActiveChart.Axes(xlCategory) .HasMajorGridlines = False .HasMinorGridlines = False End With With ActiveChart.Axes(xlValue) .HasMajorGridlines = False .HasMinorGridlines = False End With ActiveChart.HasLegend = False ActiveChart.Axes(xlValue).Select With ActiveChart.Axes(xlValue) .MinimumScale = -0.01

**28** FERTILITY TRENDS

 .MaximumScale = 0.01 .MinorUnitIsAuto = True .MajorUnitIsAuto = True .Crosses = xlAutomatic .ReversePlotOrder = False .ScaleType = xlLinear .DisplayUnit = xlNone End With ActiveChart.PlotArea.Select With Selection.Border .ColorIndex = 16 .Weight = xlThin .LineStyle = xlContinuous End With Selection.Interior.ColorIndex = xlNone ActiveChart.ChartArea.Select With Selection.Border .Weight = 2 .LineStyle = 0 End With ActiveChart.PlotArea.Select ActiveChart.Axes(xlCategory).Select With Selection.Border .Weight = xlHairline .LineStyle = xlAutomatic End With With Selection .MajorTickMark = xlOutside .MinorTickMark = xlNone .TickLabelPosition = xlLow End With ActiveChart.SeriesCollection(1).Select With Selection.Border .Weight = xlThin .LineStyle = xlNone End With Selection.Shadow = False Selection.InvertIfNegative = False With Selection.Interior .ColorIndex = 1 .Pattern = xlSolid End With With ActiveChart.ChartGroups(1) .Overlap = 100 .GapWidth = 0 .HasSeriesLines = False End With ActiveChart.SeriesCollection(2).Select With Selection.Border .Weight = xlThin .LineStyle = xlNone End With Selection.Shadow = False Selection.InvertIfNegative = False Selection.Fill.Patterned Pattern:=msoPatternLightUpwardDiagonal With Selection .Fill.Visible = True .Fill.ForeColor.SchemeColor = 1

 .Fill.BackColor.SchemeColor = 2 End With ActiveChart.PlotArea.Select With Selection.Border .ColorIndex = 1 .Weight = xlHairline .LineStyle = xlContinuous End With Selection.Interior.ColorIndex = xlNone ActiveChart.ChartArea.Select ActiveChart.Axes(xlValue).Select With Selection.Border .ColorIndex = 1 .Weight = xlHairline .LineStyle = xlContinuous End With With Selection .MajorTickMark = xlOutside .MinorTickMark = xlNone .TickLabelPosition = xlNextToAxis End With ActiveChart.Axes(xlValue).Select Selection.TickLabels.NumberFormat = "#,###0.000;#,###0.000" ActiveChart.ChartArea.Select Selection.Interior.ColorIndex = xlAutomatic Selection.AutoScaleFont = False With Selection.Font .Name = "Arial" .FontStyle = "Regular"  $.Size = 8$  End With Next i Call ArrangeMyCharts Application.ScreenUpdating = True End Sub Sub ArrangeMyCharts() Dim iChart As Long Dim nCharts As Long Dim dTop As Double Dim dLeft As Double Dim dHeight As Double Dim dWidth As Double Dim nColumns As Long dTop = 75 ' top of first row of charts dLeft = 600 ' left of first column of charts dHeight = 225 ' height of all charts dWidth = 275 ' width of all charts nColumns = 3 ' number of columns of charts nCharts = ActiveSheet.ChartObjects.Count For iChart = 1 To nCharts With ActiveSheet.ChartObjects(iChart) .Height = dHeight .Width = dWidth .Top = dTop + Int((iChart - 1) / nColumns) \* dHeight

**30** FERTILITY TRENDS

 .Left = dLeft + ((iChart - 1) Mod nColumns) \* dWidth End With Next End Sub Sub Dependency chart() ' ' Dependency\_chart Macro Range("A2:D247").Select ActiveWindow.LargeScroll Down:=-6 Charts.Add ActiveChart.ChartType = xlLine ActiveChart.SetSourceData Source:=Sheets("Dependency").Range("A2:D247"), PlotBy:=xlColumns ActiveChart.Location Where:=xlLocationAsObject, Name:="Dependency" With ActiveChart .HasTitle = True .ChartTitle.Characters.Text = "Dependency ratios" .Axes(xlCategory, xlPrimary).HasTitle = False .Axes(xlValue, xlPrimary).HasTitle = True .Axes(xlValue, xlPrimary).AxisTitle.Characters.Text = "%" End With With ActiveChart.Axes(xlCategory) .HasMajorGridlines = False .HasMinorGridlines = False End With With ActiveChart.Axes(xlValue) .HasMajorGridlines = False .HasMinorGridlines = False End With ActiveChart.HasLegend = True ActiveChart.Legend.Select Selection.Position = xlBottom ActiveChart.PlotArea.Select With Selection.Border .ColorIndex = 16 .Weight = xlThin .LineStyle = xlContinuous End With Selection.Interior.ColorIndex = xlNone ActiveChart.ChartArea.Select With Selection.Border .Weight = 2 .LineStyle = 0 End With Selection.Interior.ColorIndex = xlAutomatic ActiveChart.SeriesCollection(3).Select With Selection.Border .ColorIndex = 1 .Weight = xlMedium .LineStyle = xlContinuous End With With Selection .MarkerBackgroundColorIndex = xlNone .MarkerForegroundColorIndex = xlNone .MarkerStyle = xlNone .Smooth = False .MarkerSize = 3 .Shadow = False End With ActiveChart.SeriesCollection(1).Select

With Selection Border .ColorIndex = 1 .Weight = xlThin .LineStyle = xlDot End With With Selection .MarkerBackgroundColorIndex = xlNone .MarkerForegroundColorIndex = xlNone .MarkerStyle = xlNone .Smooth = False .MarkerSize = 3 .Shadow = False End With ActiveChart.SeriesCollection(2).Select With Selection.Border .ColorIndex = 1 .Weight = xlHairline .LineStyle = xlContinuous End With With Selection .MarkerBackgroundColorIndex = xlNone .MarkerForegroundColorIndex = xlNone .MarkerStyle = xlNone .Smooth = False .MarkerSize = 3 .Shadow = False End With ActiveChart.Legend.Select With Selection.Border .Weight = xlHairline .LineStyle = xlNone End With Selection.Shadow = False Selection.Interior.ColorIndex = xlAutomatic ActiveChart.Axes(xlCategory).Select With Selection.Border .Weight = xlHairline .LineStyle = xlAutomatic End With With Selection .MajorTickMark = xlOutside .MinorTickMark = xlNone .TickLabelPosition = xlLow End With With ActiveChart.Axes(xlCategory) .CrossesAt = 1 .TickLabelSpacing = 20 .TickMarkSpacing = 20 .AxisBetweenCategories = True .ReversePlotOrder = False End With ActiveChart.PlotArea.Select Selection.Top = 20 Selection.Height = 150 With ActiveSheet.ChartObjects(1) .Left = 200 .Width = 450 .Top = 75

.Height = 300

#### End With

 ActiveChart.ChartArea.Select Selection.AutoScaleFont = False With Selection.Font .Name = "Arial" .FontStyle = "Regular"  $. Size = 8$  .Strikethrough = False .Superscript = False .Subscript = False .OutlineFont = False .Shadow = False .Underline = xlUnderlineStyleNone .ColorIndex = xlAutomatic .Background = xlAutomatic End With End Sub

Private Sub Label35\_Click()

End Sub

Private Sub LifeFrame\_Click()

End Sub

Private Sub OptButNo\_Mode\_Click() If OptButNo\_Mode = False Then StartFrm.TxtNOM.Visible = False StartFrm.LblNOM.Visible = False Else StartFrm.TxtNOM.Visible = True StartFrm.LblNOM.Visible = True StartFrm.TxtPOP.Visible = False StartFrm.LblNOM.Visible = False

End If

End Sub

Private Sub OptButNo\_StoreMode\_Click()

End Sub

Private Sub OptButYes\_Mode\_Click() If OptButYes\_Mode = True Then StartFrm.TxtPOP.Visible = True StartFrm.LblNOM.Visible = True StartFrm.TxtNOM.Visible = False StartFrm.LblNOM.Visible = False

End If

End Sub

Private Sub TxtTransLE\_Change()

End Sub Private Sub TFRFrame\_Click() End Sub

```
Private Sub TxtBoxLambda_Change() 
Lmb = Val(TxtBoxLambda) 
If Lmb < 0# Then 
   MsgBox ("Lambda cannot be less than zero! FERTMOD is a bit bossy. It will set Lambda to one") 
   TxtBoxLambda.Value = 1# 
   Exit Sub 
  Elself Lmb > 2# Then MsgBox ("Sorry, but Lambda cannot exceed 2. FERTMOD is intolerant of this error. Lambda will be set to one")
   TxtBoxLambda.Value = 1# 
   Exit Sub 
  Elself Lmb > 1# And Lmb <= 2 Then MsgBox ("FERTMOD hopes you know what you are doing - be cautious with Lambda in range 1 to 2")
End If 
End Sub 
Private Sub TxtBoxTheta_Change() 
Theta = Val(TxtBoxTheta) 
If Theta < 0# Then 
   MsgBox ("Theta cannot be less than zero! Theta will be set to unity") 
   TxtBoxTheta.Value = 1# 
   Exit Sub 
   ElseIf Theta > 2 Then MsgBox ("Theta cannot exceed 2! Sorry Dave, but FERTMOD has taken control and will set Theta to one")
   TxtBoxTheta.Value = 1# 
   Exit Sub 
  Elself Theta > 1# And Theta <= 2 Then MsgBox ("FERTMOD hopes you know what you are doing - be cautious with Theta > 1!")
End If 
End Sub 
Private Sub TxtTransNOM_Change() 
End Sub 
Private Sub UserForm_Click() 
End Sub 
Sub MoveSheets() 
   ActiveSheet.Move _ 
     After:=ActiveWorkbook.Sheets(ActiveWorkbook.Sheets.Count) 
     'Moves active sheet to end of active workbook. 
End Sub 
Sub fertility() 
Dim tot_sh, LRT, Omega As Double 
Const Italy As Double = 1.32 'Italian TFR in 2005 (Eurostat) 
Const France As Double = 2.004 'French TFR in 2006 (Eurostat) 
Dim ASFR_share(49) As Double 
Dim AusF_share(49) As Double 
Dim ABS_ratio(49) As Double ' This indicates the extent to which, all other things being equal,
' age-specific fertility rates can be expected to shift in the long-run evn if fertility stays at 
' its 2006 value(ie 1.81). 
' ABS_ratio is put into effect by multiplying the share of each ASFR in the TFR by ABS_ratio. 
Dim AdjRatio(49) As Double 
' This is an adjustment ratio that shifts the long-run ASFRs as the TFR deviates away from its 2006 value. 
' It is based on the difference in the ASFR shares of the TFR between Italy (a low fertility country) and France (a high fertility country). 
' This difference is used to provide a function that indicates how the shares change as TFR moves away from the TFR in 2006 (TFR2006) 
' If TFR long-run is at TFR2006, then AdjRatio is 1 for all ages. It grows with age if TFRs fall below TFR2006
```
' or it goes down with age if the TFR rises. This is the typical pattern revealed by time series and cross-country ASFRs of countries with different fertility levels.

```
mu = 2.166916836 
Gamma = -0.303822102 
Beta = 0.011590909 
Alpha = -0.000127709 
LRT = Application.Min(longrun_TFR, 3.35)
Omega = (LRT - TFR2006) / (Italy / France * TFR2006 - TFR2006) 
tot_sh = 0#For age = 15 To 49 
   ABS_ratio(age) = 1# + LambDa * (2.338288 - 0.308566 * age + 0.0103884 * age ^ 2# - 0.00009140508 * age ^ 3#) 
  AdjRatio(age) = 1\# + ThetaVal * Omega * (mu + Gamma * age + Beta * age \land 2# + Alpha * age \land 3#)
   Age_specific_TFR(age, 1) = Worksheets("Inputs").Cells(age - 11, 8).Value ' age specific fertility rate in 2006 - (15,1) is 15yr olds in 2006 
   AusF_share(age) = Age_specific_TFR(age, 1) / (1000# * TFR2006) ' proportion of total TFR of each asfr in 2006 
   ASFR_share(age) = AdjRatio(age) * ABS_ratio(age) * AusF_share(age) 
   tot_sh = tot_sh + ASFR_share(age) 
Next age
For age = 15 To 49
   LR_Age_specific_TFR(age) = longrun_TFR * 1000# * ASFR_share(age) / tot_sh 
  Worksheets("Start").Cells(39 + age - 15, 2).Value = Age_specific_TFR(age, 1)
   Worksheets("Start").Cells(39 + age - 15, 3).Value = LR_Age_specific_TFR(age) 
   Worksheets("Start").Cells(39 + age - 15, 4).Value = ABS_ratio(age) 
   Worksheets("Start").Cells(39 + age - 15, 5).Value = AdjRatio(age) 
Next age 
For age = 15 To 49 
   For year = 2007 To 2251 
      If (year - 2006 <= PeriodM) Then 
      Age_specific_TFR(age, year - 2005) = Age_specific_TFR(age, year - 2006) + (LR_Age_specific_TFR(age) - Age_specific_TFR(age, 1)) 
/ PeriodM 
     Else 
      Age_specific_TFR(age, year - 2005) = LR_Age_specific_TFR(age) 'Age_specific_TFR(15, 2) is ASFR for 15yr olds in 2007 
      End If 
   Next year 
Next age 
End Sub
```
# **1.7 Troubleshooting**

First, it is important to ensure macros are enabled in Excel. When the macro security level in Excel is set to Low, macros can be run without prompting. When macro security is set to Medium, Excel displays a dialog box asking if you want to enable macros. When macro security is set to High, Excel allows you to run only those macros that are digitally signed or stored in the Excel startup (XLStart) folder. FERTMOD is not digitally signed and will not run in High security mode. To change macro enabling, go to the 'Tools' menu in Excel, select Options, select the 'Security' tab, click the 'Macro security' button, and choose 'Medium' or 'Low'.

Second, some users have reported that they have encountered the error message 'Can't find project or library' when running the program. The problem appears to be caused by the program not being able to reference (i.e locate) the 'Solver' object.

 $\overline{a}$ To restore this or any other missing references take the following steps.

1. Open the Visual basic editor (select the Tools menu, then Macros, and then Visual Basic Editor) (figure 1.11). Open the Tools menu and select 'References'

2. The References box will open (figure 1.12). Check whether Microsoft Excel has nominated any references as 'missing'. If so, the label 'missing' will appear alongside the relevant reference. For example in the screen shown in figure 1.12, if 'SOLVER' was missing the box next to it would be unchecked and 'missing' would be printed beside it. This may mean that the Solver Add-In has not been installed on your computer.

#### Figure 1.11 **In** *Excel***, choose the 'Tools', then Macro, then** *Visual Basic Editor***, then select the 'Tools' menu in the** *Visual Basic Editor* **and then select 'References'**

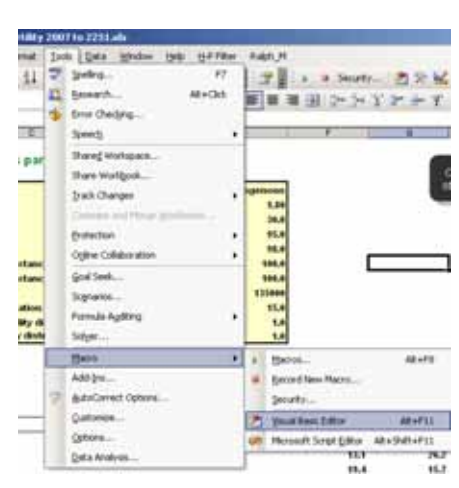

In Excel **In the Visual Basic Editor** 

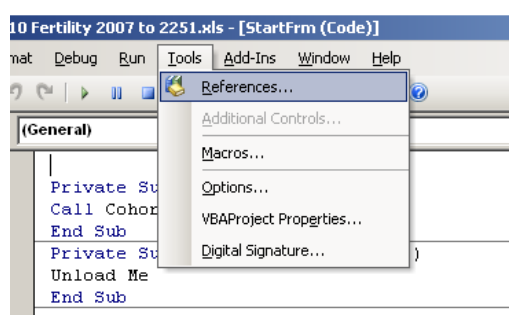

#### Figure 1.12 **References - VBAProject**

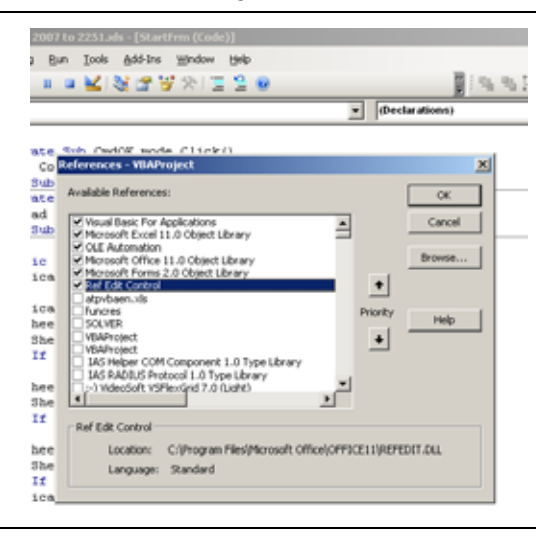

3. To install the Solver Add-In, close the VBA editor. This will return you to the standard Excel worksheet screen. Then select the Tools menu, Add-ins and ensure that the Solver Add-in is ticked (figure 1.13). Click OK.

4. Then return to Visual Basic Editor as before, open 'Tools' menu, References and tick the box next to SOLVER.

The program should now run.

#### Figure 1.13 **Checking Add-ins**

ility 2007 to 2251.xls Tools Data Window Help H-PFRer<br>Tools Data Window Help H-PFRer<br>
"Spelling... F7 Danulation andoronous. nat  $\mathbf{R}$ Add-Ins  $|?|x$ 48 Ŀ 13 Research...  $At + Cld$ Add-Ins available: E i. **V** Analysis ToolPak<br>V Analysis ToolPak - VBA to Error Cheding...  $\overline{\alpha}$  $c$ 冒 Speech ï Conditional Sum Wizard ⊩ Cancel Shared Workspace... par Euro Currency Tools □ Euro Currency Tools<br>■ Hp<br>□ Internet Assistant VBA Share Workbook... Browse...  $, \overline{$ Track Changes □ Internet Assistant VBA<br>
□ Lookup Wizard<br>
□ Math Formula Evaluator fo Excel<br>
□ Math Formula Evaluator fo Excel v.23<br>
□ Monte Carlo Simulation Add-in<br>
□ Name Manager Utility<br>
□ Optimization & Solver Tool<br>
□ Solver Add-in Compare and Merge World Automation... fu Protection  $\mathbf{I}$ Ogline Collaboration k Goal Seek... tanc Segnarios... tion Formula Auditing ty di<br>disti **▽** Xixtrfun Solyer... XNUMBERS v.5.6 ᅱ Macro × .<br>-Analysis ToolPak-Add-Ins.. AutoCorrect Options... Provides functions and interfaces for financial and scientific data Ø analysis Qustomize... Options... Data Analysis...  $\overline{\phantom{a}}$ 

#### Choose Tools and 'Add\_Ins' Check Solver Add-in is ticked

#### **References**

ABS (Australian Bureau of Statistics) 2006, *Population Projections, Australia, 2004 to 2101*, Cat. No. 3222.0, 14 June.

PC (productivity Commission), *Demographic Projections*, Technical Paper 1, Economic Implications of an Ageing Australia, accessed from http://www.pc.gov.au/study/ageing/docs/finalreport/technicalpapers.